# Webservice Despesas

### Funcionalidade

O webservice permite a importação de despesas de veículos, de débito ou de crédito, para serem registadas na aplicação.

Link de acesso: link de acesso.

Método: ProcessarDespesaContabilizada

## Campos:

#### <u> Tanton</u>  $\overline{P}$

 $T$ 

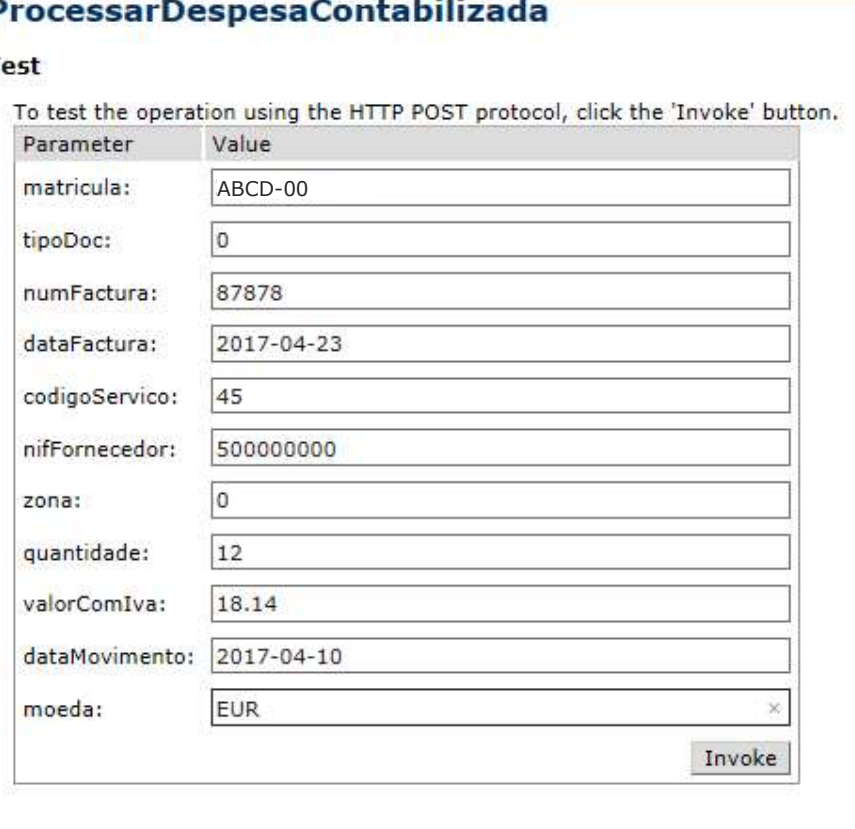

## Utilização

Os campos devem ser preenchidos com os dados definidos na tabela seguinte.

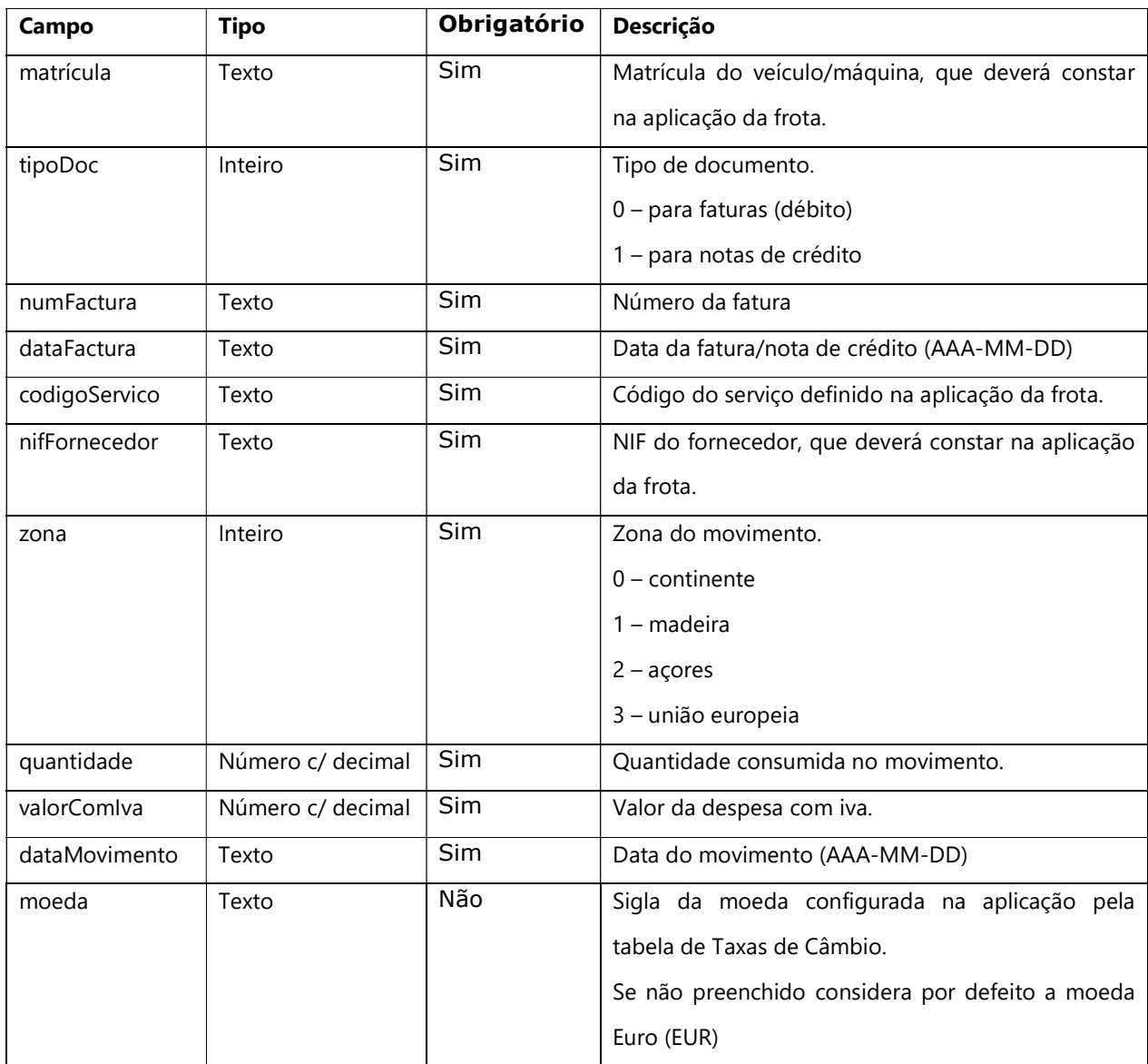

### Invocar

Ao invocar o método são devolvidos os seguintes valores:

- "0" indica que deu erro, não tendo sido importada a despesa na aplicação;
- "1" indica que a despesa foi importada com sucesso.

### Despesa importada na aplicação da frota

A despesa, (débito ou crédito), importada é colocada no veículo e é listada no ecrã de adição de faturas manuais/por ecrã. Esse ecrã é acedido pela ficha do veículo clicando em *[Estatísticas] > [Adicionar* Faturas|.